Microsoft Teamsすで学校行事を視聴するには この資料は、【新宮東中あんしんメール】を受信されている端末(スマートフォン等)で そのまま学校行事を視聴されることを前提としています

## ①Microsoft Teamsを端末にインストールする

③名前の入力を行い、カメラ、マイク、スピーカーの設定を行う

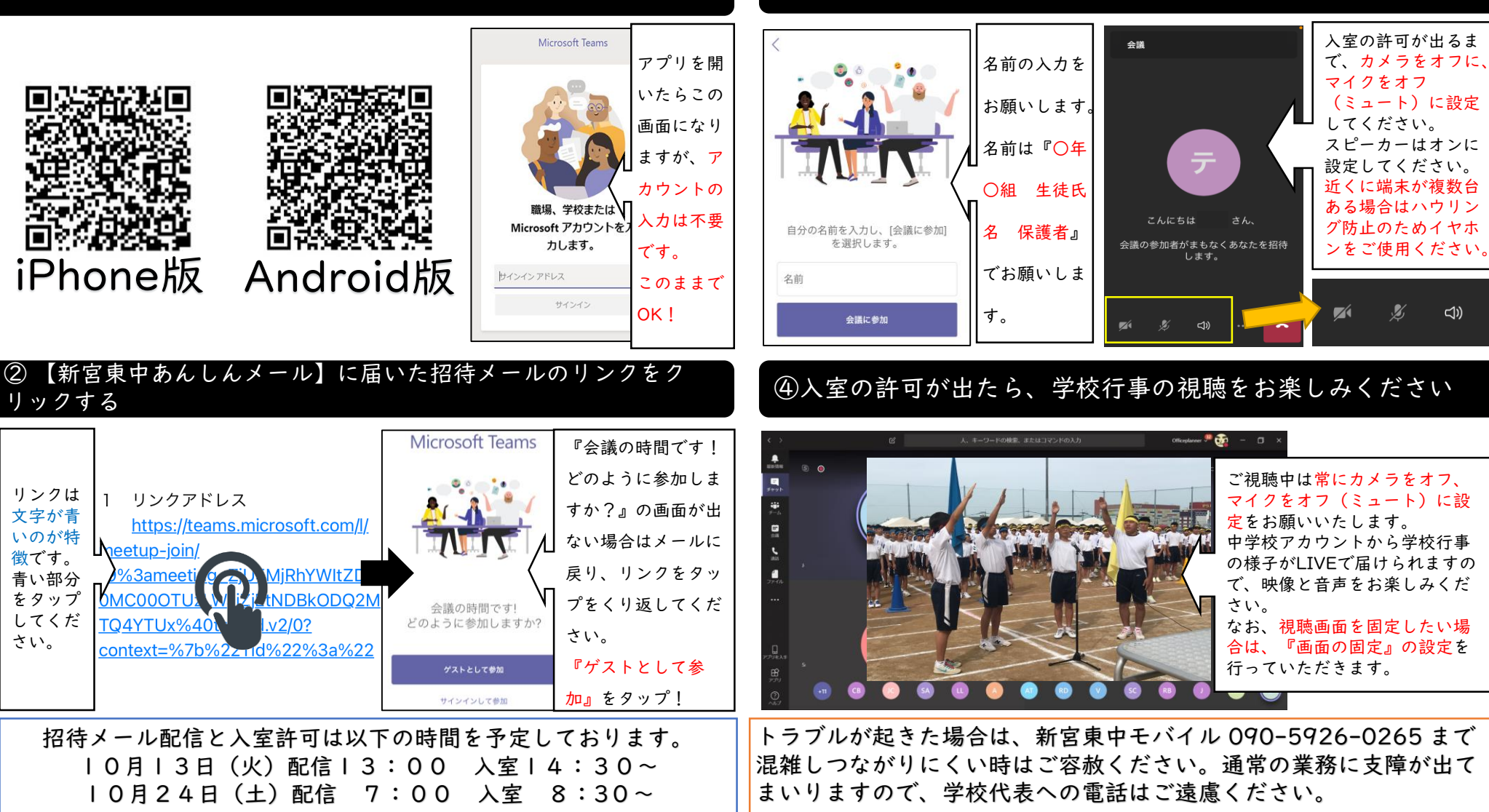